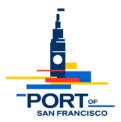

## Meeting Notice and Agenda of the Port's Northern Advisory Committee (NAC)

Date:Wednesday, May 15, 2024Time:5:30 – 7:30 pmLocation:In-person at Pier 1 (Bayside Rooms)<br/>and remote via Microsoft Teams:

## Join the meeting here

Meeting ID: 270 108 275 767 Passcode: AZ3xJv

Dial in by phone: +1 415-906-4659,,702993993#

# AGENDA

- 1. Announcements and Introductions: (5:30 5:45pm)
  - Pier 1 public art
- 2. Approval of Draft Meeting Notes: NAC March 20, 2024 meeting (5:45 5:50pm)
- Mission Rock Development: Project update with Q&A on the status of Phase 1 at Mission Rock, including the recently opened China Basin Park.
  – Iowayna Peña, Mission Rock / San Francisco Giants (5:50 - 6:15pm)
- 4. Ferry Building and Plaza: Presentation and discussion of the Ferry Building Enhancement Plan, a project focused on exterior improvements to the North Arcade, South Wedge, and Ferry Plaza intended to increase public engagement and programming into the evening hours.

- Chris Pearson, Jane Connors, and Lillian Brauner, Hudson Pacific (6:15 - 7:15pm)

\*\*\* Members of the public are welcome to attend all NAC meetings in-person at Pier 1. Instructions for participating in the meeting remotely via MS Teams are below. \*\*\*

# **NAC Virtual Meeting Protocols**

The Port is committed to ensuring that our meetings are accessible to the public, including the opportunity to participate by providing oral and written comments. The instructions below describe how members of the public can access the virtual NAC meeting and provide public comment.

#### How to Join

- 1. Join using the direct link from Agenda (above): "Click here to join the meeting"
- 2. Join using Meeting ID and Passcode: Click on <u>Join using Meeting ID</u> and enter the Meeting ID and Password
- 3. Join by telephone (audio only): Dial 1 415-906-4659
  - a. Enter the Meeting ID using the telephone keypad.
  - b. Dial Star 5 (\*5) to Raise/lower your hand.
  - c. Dial Star 6 (\*6) to Mute/unmute your line.
- 4. You can join the meeting from a desktop computer, mobile device, or telephone. You can learn more about <u>Joining a Teams Meeting</u> (You do not need an account)
  - a. If you are calling in, but would like to access meeting materials, please visit the <u>NAC</u> <u>Webpage</u> and locate the specific meeting date.
  - b. We recommend that you test out your device, internet connection, and app compatibility prior to joining the meeting.

## Providing Public Comment

- 1. Written Comments:
  - a. You are welcome to submit written comments to Port staff via email. Please send to <u>patrick.foster@sfport.com</u>, <u>david.beaupre@sfport.com</u>, or <u>sandra.oberle@sfport.com</u>.
  - b. In the subject line of your email, indicate the Meeting Date and the topic of your comment. For an item on the agenda, please include the Meeting Date and Item Number.
- 2. Oral Comments:
  - a. Following committee discussion of each agenda item, Port staff will provide an opportunity for public comment.
  - b. If you are joined from a computer, use "Raise your hand" in the top toolbar to indicate you would like to comment, then unmute and comment when called upon.
  - c. If are joined from a telephone, use Star 5 (\*5) to Raise/lower your hand, then Star 6 (\*6) to unmute your line and comment when called upon.
  - d. The NAC meeting facilitator will announce your name or phone number if you have raised your hand, and you will be able to unmute yourself and make your comment.